## **U-Turn: Re-direction**

- Save your remake
- We will access them later and compare your skills now to skills later
- You may continue to work on your composition if you finish in-class assignments

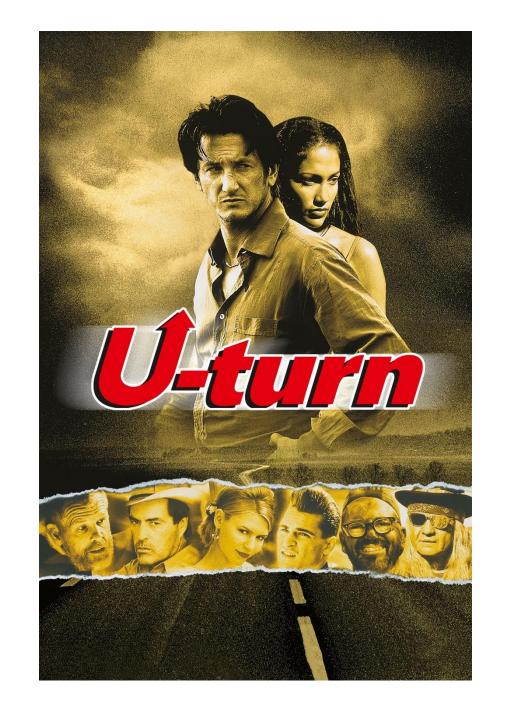

# Elements of Design 2: Shape

Designing With Shapes

Shapes and Design in Illustrator

# Assignment 2: Mono-Weight Logo Turn-In

- 1. Public drive: Ensz: Graphic Design: Period #: A2
- 2. Create folder in folder with LAST NAME\_A2\_LOGO
- 3. Place your logo .AI file, JPEG of 5 rough sketches (photograph and email to self), JPEG of Final Sketch, & Look Document, JPEG of final logo inside your folder
- 4. To export logo: Set Artboard to 8.5x11 inches, center logo, group (CTRL+G, expand appearance, expand fill & stroke), go to File, Export As: JPEG, select use artboard, maximize quality, 300 ppi, set anti-aliasing to Art-Optimized Super-sampling

# Upcoming Important Dates

- 10/11 Original Mono-weight Design Due
- 10/11 Ed Emberly Build a World Project Showcase
- 10/17 Last work day on Shape Owl and Creatures
- 10/24 Shape Owl and Original shape creature Due

# Class Project: Make a World

- Learning Goals for Project
  - Elements of Design- Shape,
    Color
  - 2. Principles of Design-Proportion, Balance, Contrast, Movement/Rhythm, Repetition/Pattern
  - **3. Shape tools** to create template
  - Work in prescribed Design style
  - 5. Collaborate effectively
  - 6. Layout & Production tools

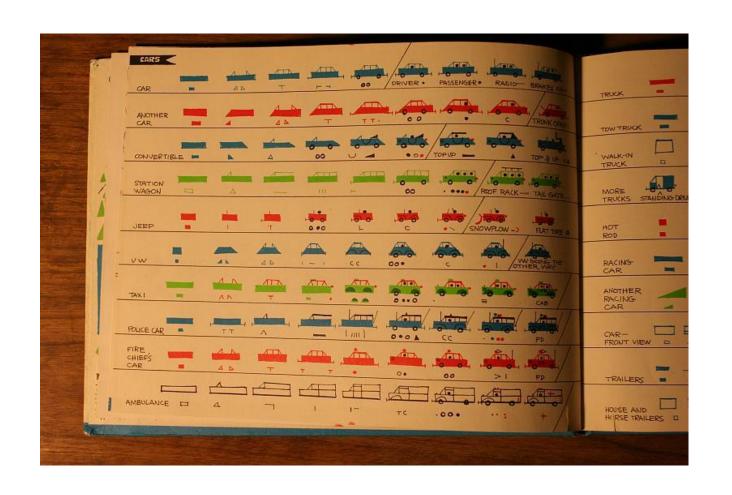

# Make a World Using Shape & Color

- 1. Task: Recreate elements on page using the shape tools in Illustrator
- 2. 6 Teams: Every team member must build all objects on page
  - 1. Before work, distribute style sheets, determine color palette (4 color limit)
  - Work on 8.5x11 inch document: Final individual document should contain all objects on page
  - 3. Determine leader for putting elements together, assistant to manage productivity
- 3. Each object, when complete, should be grouped & have all paths finalized (CTRL+G, expand appearance) to rescale
- 4. Drag and Drop each final objects into 11x17 inch document
- 5. As team, arrange elements into cohesive world- Label with team name
- 6. Mr. Ensz will print out each team's compositions and hang them around class tomorrow

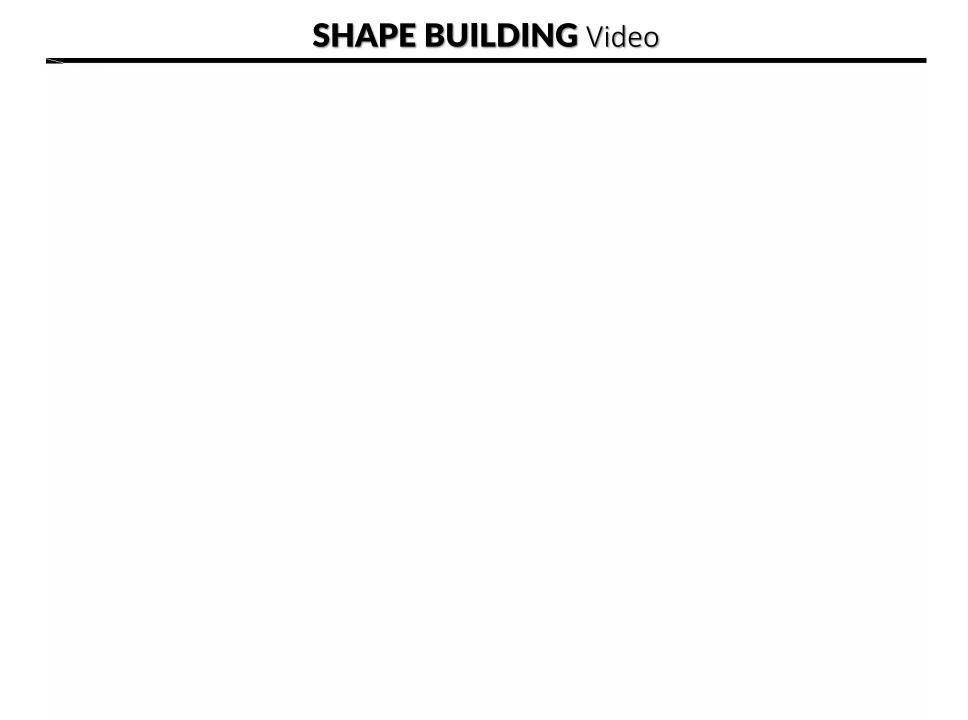

# **#2. SHAPE PROJECT**

Using the shape tools and pathfinder/ shape modes recreate the owl design. In the same document build another creature to be his friend using the pathfinder/ shape modes. The document must show the following:

- 8.5 x 11" artboard size
- Recreated Owl
- Additional Creature (that shows evidence of pathfinder/shape modes)

# **SHAPE IN DESIGN SAMPLES**

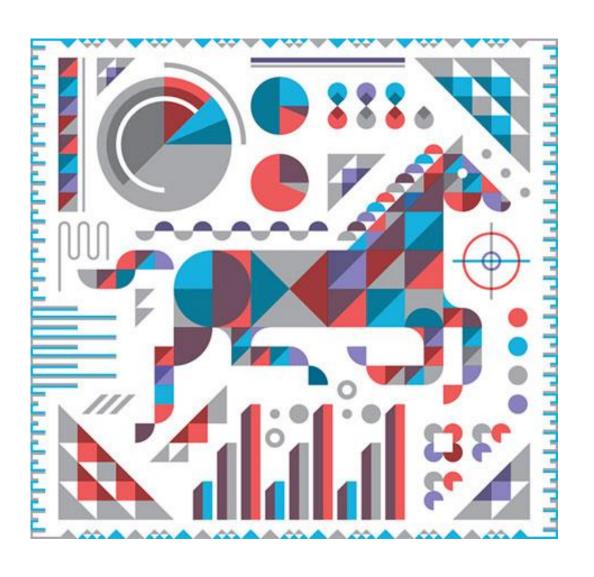

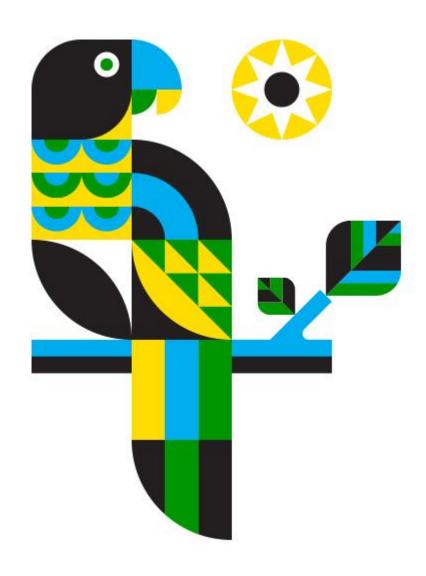

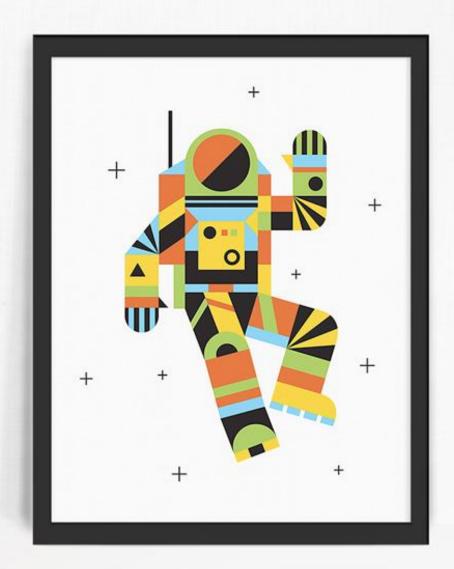

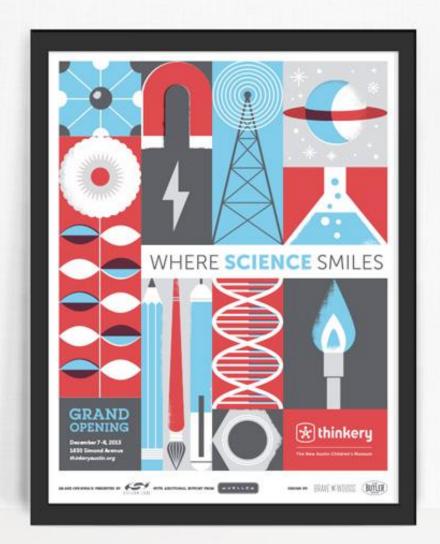

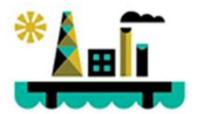

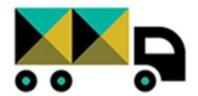

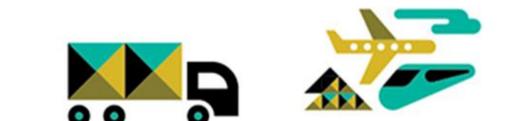

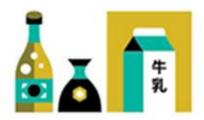

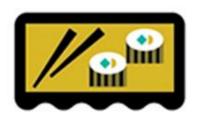

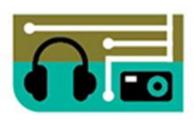

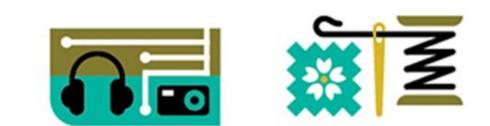

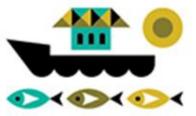

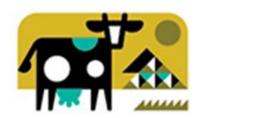

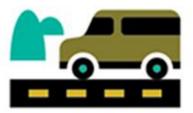

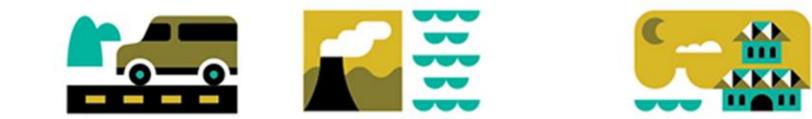

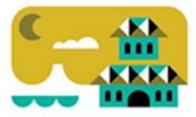

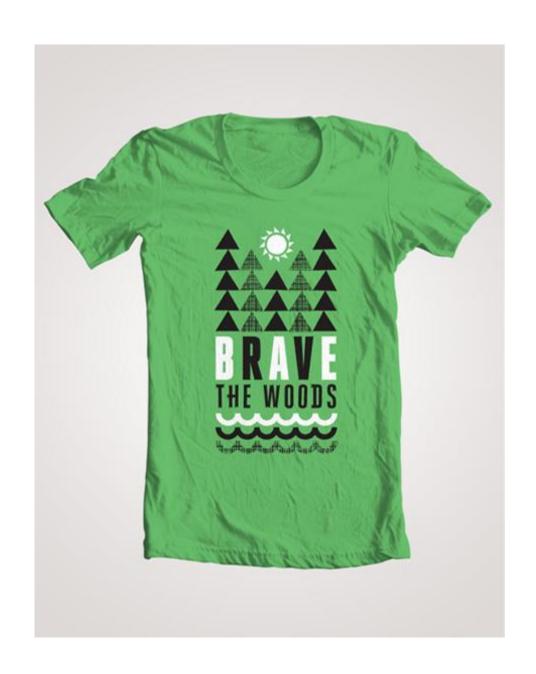

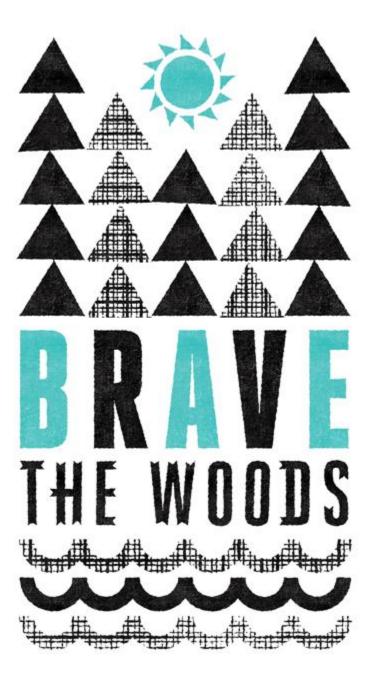

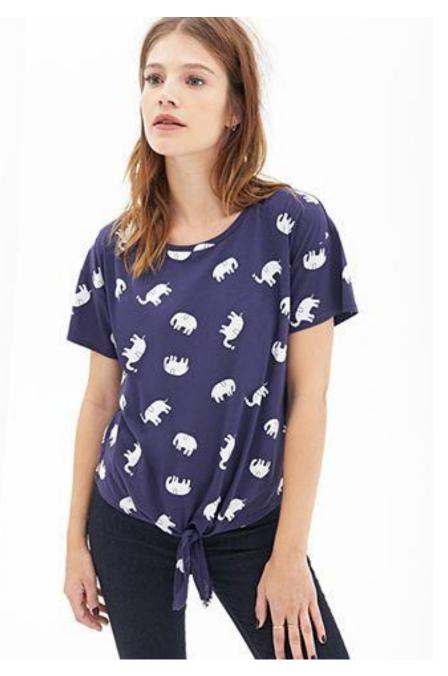

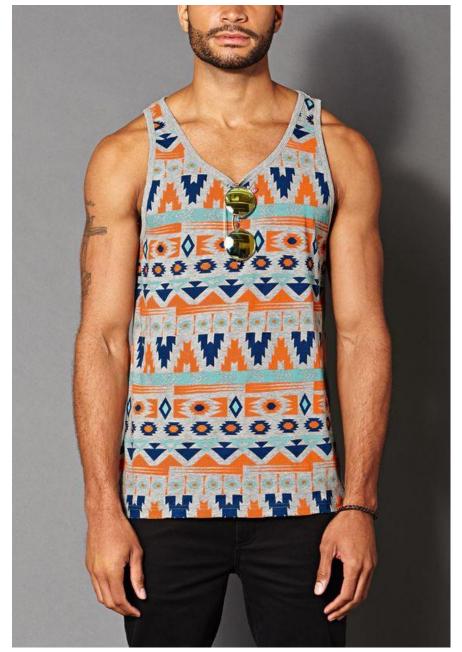

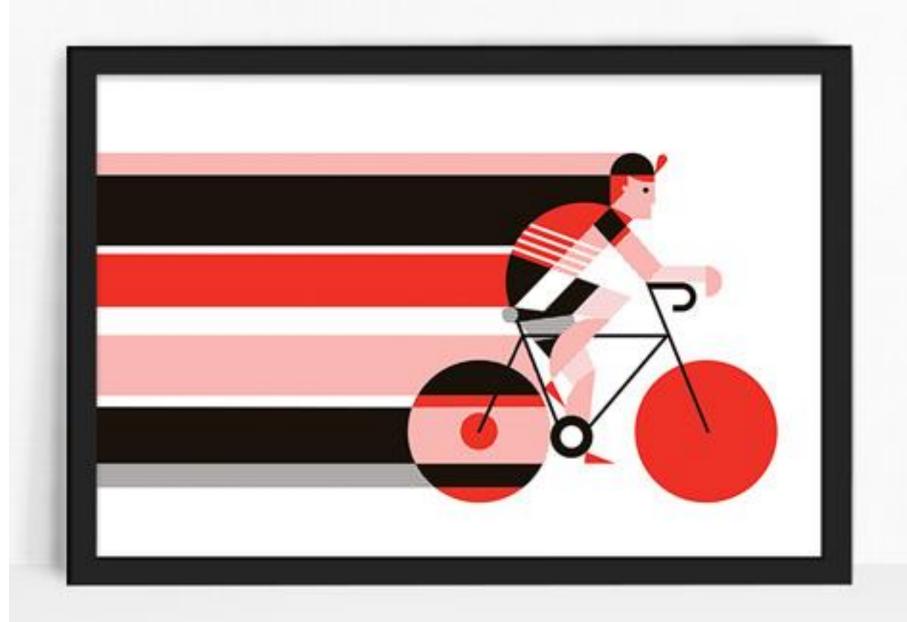

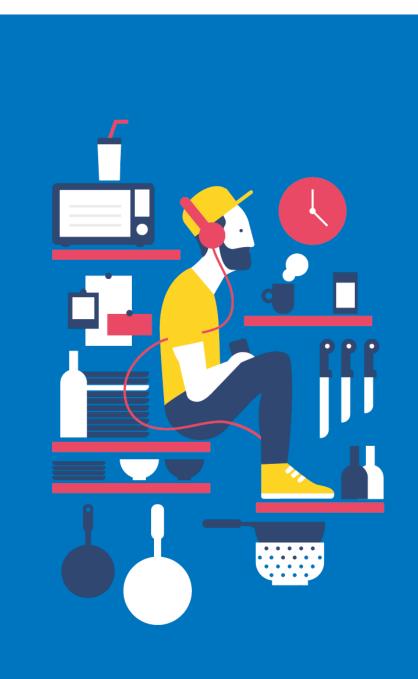

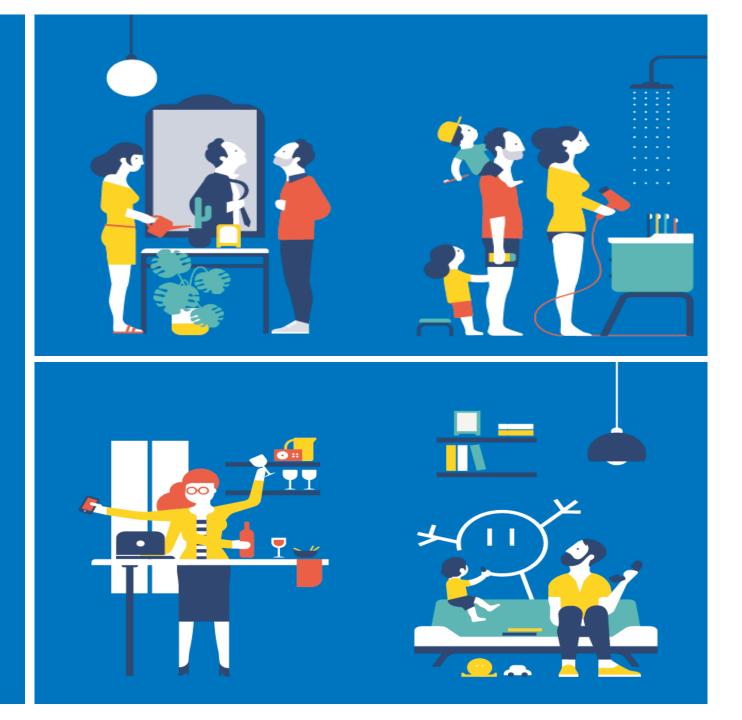

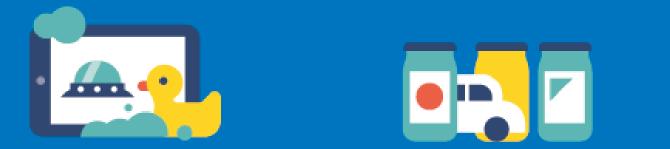

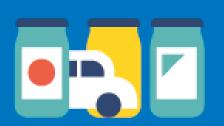

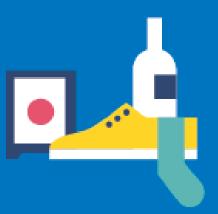

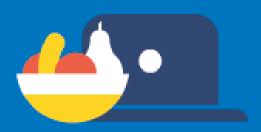

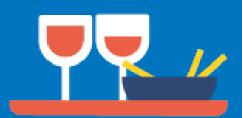

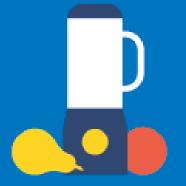

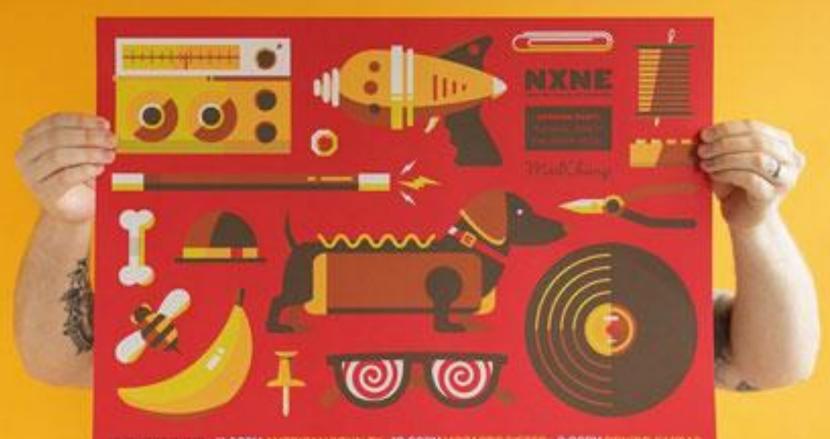

BIOGRATUDE OVOCET LAUREL NOOMALD AND PHIL STRONG HURS HARRY DUSET-"COURSE"

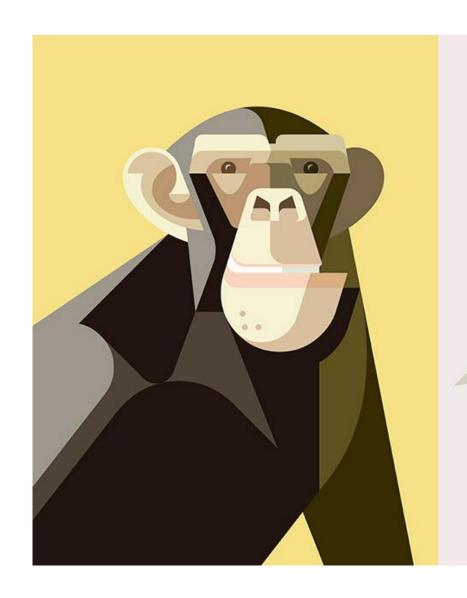

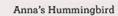

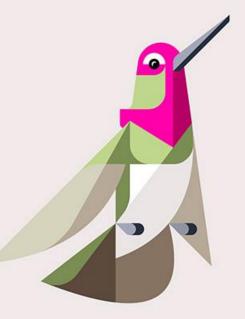

Chee

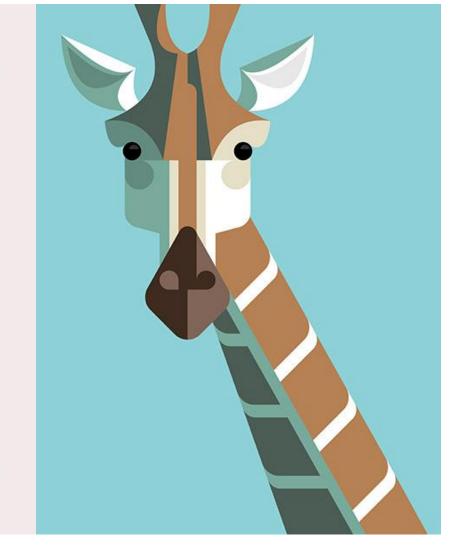

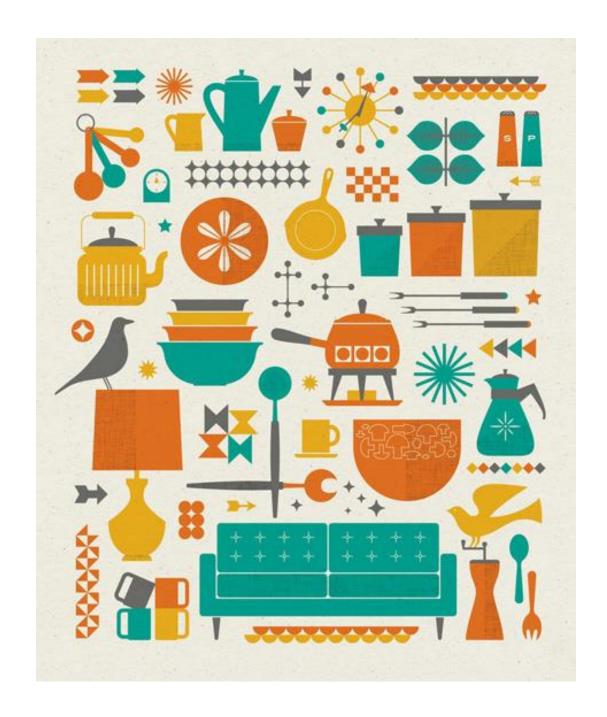

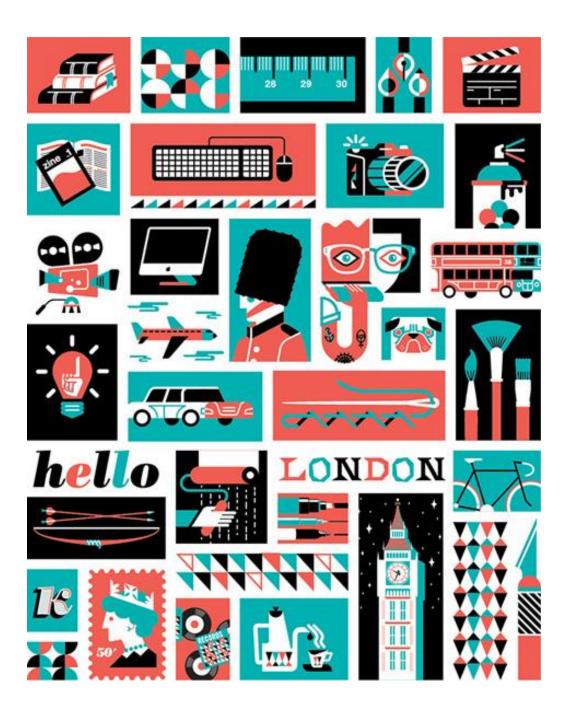

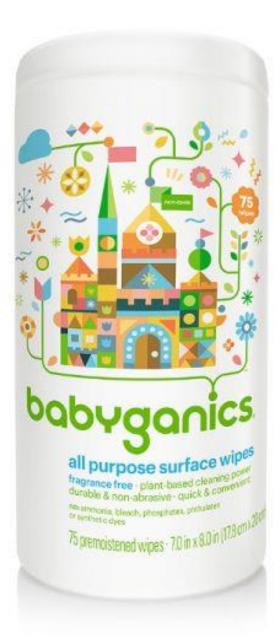

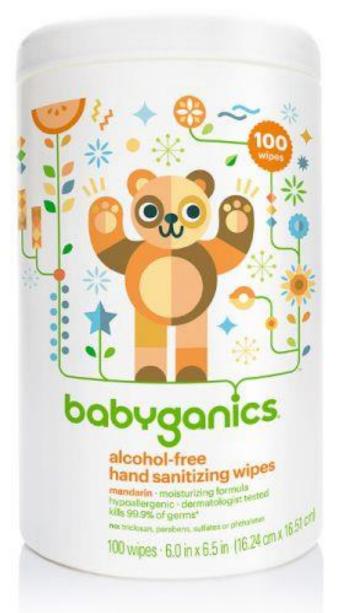

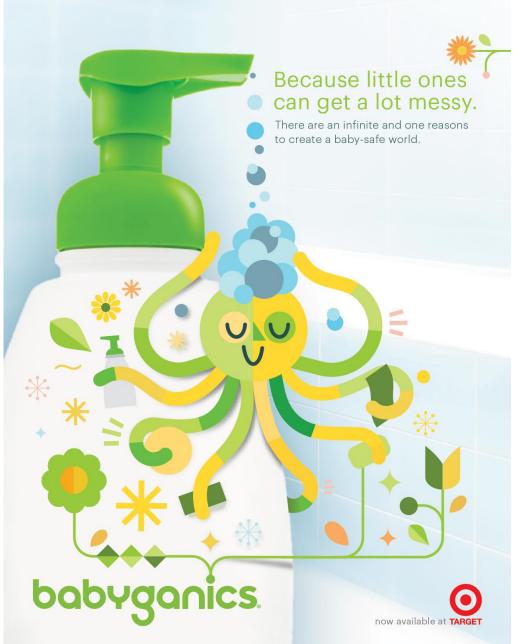

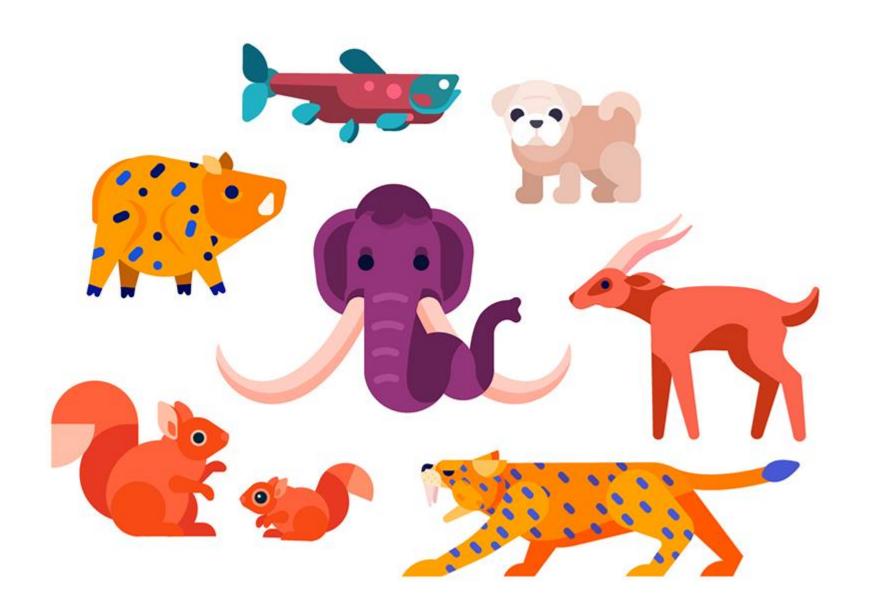

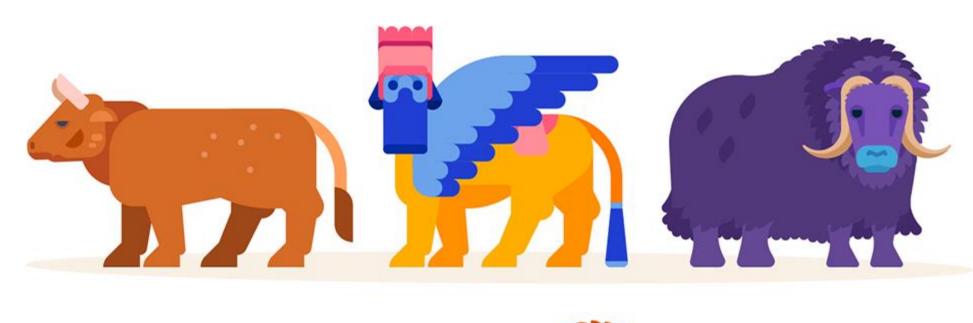

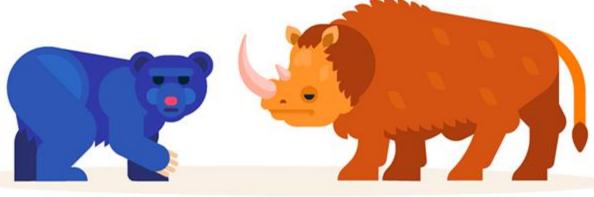

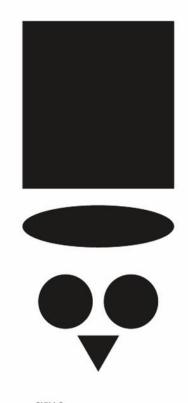

#### SKILLS:

- -PATHFINDER
- -SELECTING MULTIPLE OBJECTS
- -RESIZING USING SHIFT
- -COPYING USING ALT
- -TRANSPARENCY
- -ALIGNMENT
- -DIRECT SELECTION
- -ARRANGMENT AND GROUPING

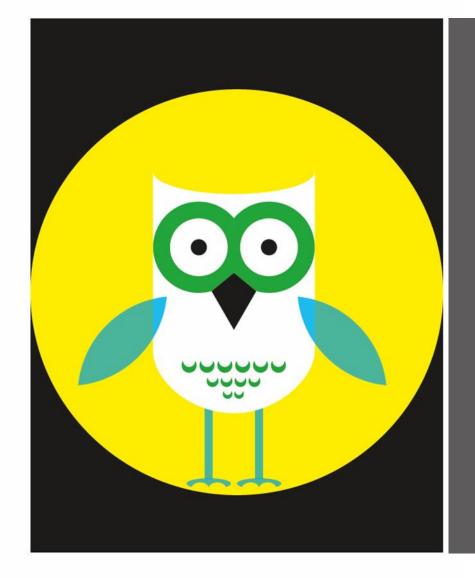

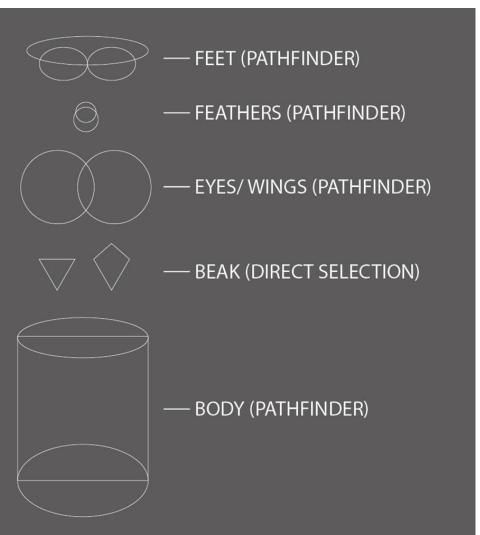

Set up document like this...

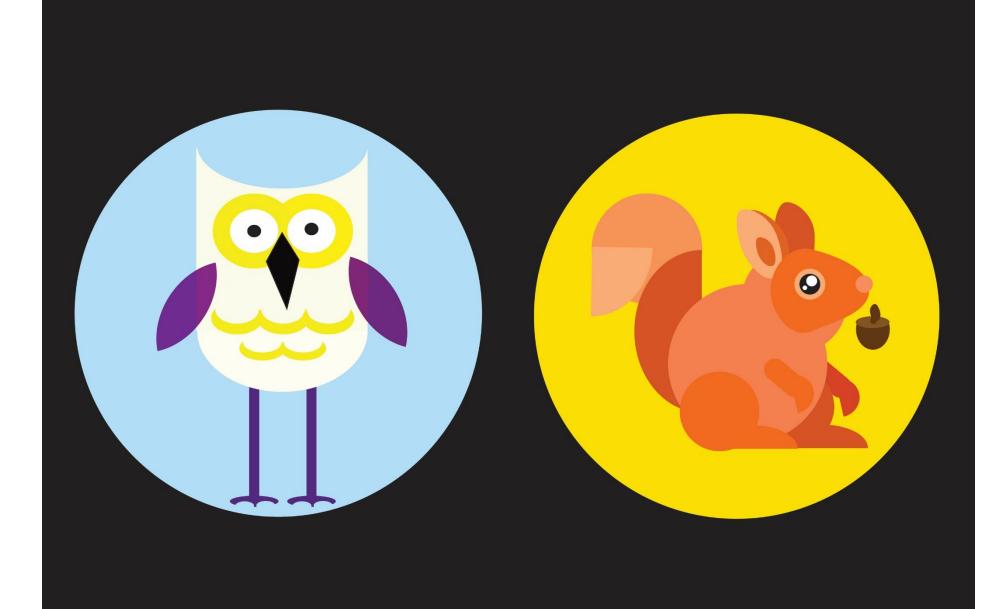

### **SHAPE CHECKLIST**

### Direction, Craft, and Technique (Write yes or no)

| YOU | PEER |                                                                                     |
|-----|------|-------------------------------------------------------------------------------------|
|     |      | Does the owl have the exact same shape forms (look closely)?                        |
|     |      | Were the Pathfinder tools used to cut and add to existing shapes on both creatures? |
|     |      | The 2nd creature looks too amateur not enough efforts made to manipulate shapes?    |
|     |      | A photographic source was used to make the 2nd creature?                            |

## **PROCESS: SET-UP DOCUMENT**

#### OPEN ILLUSTRATOR AND MAKE A NEW FILE

- NAME IT '(LAST NAME) \_ '(NAME OF PROJECT)' \_ P(PERIOD NUMBER)' EX. Smith\_Shape \_ P4
- SET THE DIMENSIONS TO ONE OF THE FOLLOWING:

8 ½ X 11" – PRINT 1920 X 1080 px – DESKTOP SCREEN 1025 x 178 px – WEBSITE HEADER 828 X 315px – FACEBOOK COVER PHOTO

#### **MORE SOCIAL MEDIA SIZES**

https://makeawebsitehub.com/social-media-image-sizes-cheat-sheet/

### **GENERAL TUTORIAL RUBRIC**

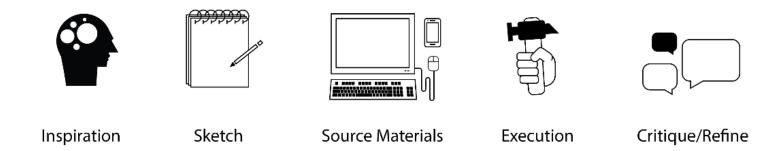

#### 1- Low Skill

Minimal effort or significant challenge with craft. More practice is needed. Techniques non-existant. Directions not understood or followed. Little to no creativity student working below thier abilities.

#### 2- Medium Skill

Some effort or improvments needed with craft. More practice is needed. Techniques not mastered fully. Directions understood and followed. Some creativity. Student working below thier abilities in some areas.

### 3- Proficient Skill

Effort with craft clearly evident. More practice could help. Techniques mostly mastered. Directions understood and followed. Applied creativity. Student working to thier abilities.

### 4- High Skill

Strong effort, highly accurate or careful craft. Techniques expertly mastered. Student went above and beyond expectations with ability and creativity.